# **Solución de problemas de XDR Device Insights e integración orbital**

### **Contenido**

Introducción **Prerequisites Requirements** Componentes Utilizados Antecedentes

## **Introducción**

Este documento describe los pasos para configurar la integración y resolver problemas de Device Insights y la integración orbital.

# **Prerequisites**

### **Requirements**

No hay requisitos específicos para este documento.

#### **Componentes Utilizados**

Este documento no tiene restricciones específicas en cuanto a versiones de software y de hardware.

La información que contiene este documento se creó a partir de los dispositivos en un ambiente de laboratorio específico. Todos los dispositivos que se utilizan en este documento se pusieron en funcionamiento con una configuración verificada (predeterminada). Si tiene una red en vivo, asegúrese de entender el posible impacto de cualquier comando.

Si desea obtener más información sobre la configuración, consulte [aquí](https://securex.us.security.cisco.com/integrations/available) los detalles del módulo de integración.

### **Antecedentes**

XDR Device Insights proporciona una vista unificada de los dispositivos de su organización y consolida inventarios a partir de fuentes de datos integradas, como Orbital.

# **Troubleshoot**

Esta sección proporciona la información que puede utilizar para resolver problemas de su configuración.

### **Conectividad**

- Las credenciales de la API REST de las fuentes se pueden utilizar para probar la conectividad básica mediante herramientas como Postman.
- Una vez que los resultados de las consultas comienzan a provenir de los datos de los agentes orbitales

se publican en el almacén de datos remoto.

- Validar si se ha creado un almacén de datos remoto para Device Insights, esto se puede verificar desde la configuración de la cuenta.
- Desde el administrador de detalles del almacén de datos remoto, compruebe que se muestra el ID de arrendatario de Device Insights y la URL de Device Insights. El estado debe ser Autenticado.

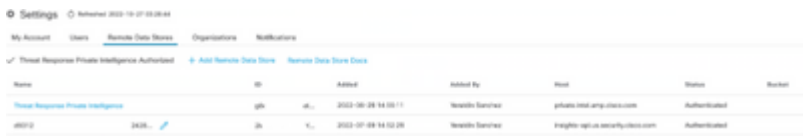

• Navegue a la pestaña Resultados para ver en una lista de trabajos el trabajo creado por Device Insights

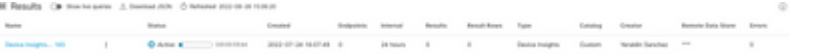

En el portal XDR, vaya a Administration (Administración), seleccione API Client (Cliente de API) y • asegúrese de que Orbital está seleccionado, como se muestra en las imágenes.

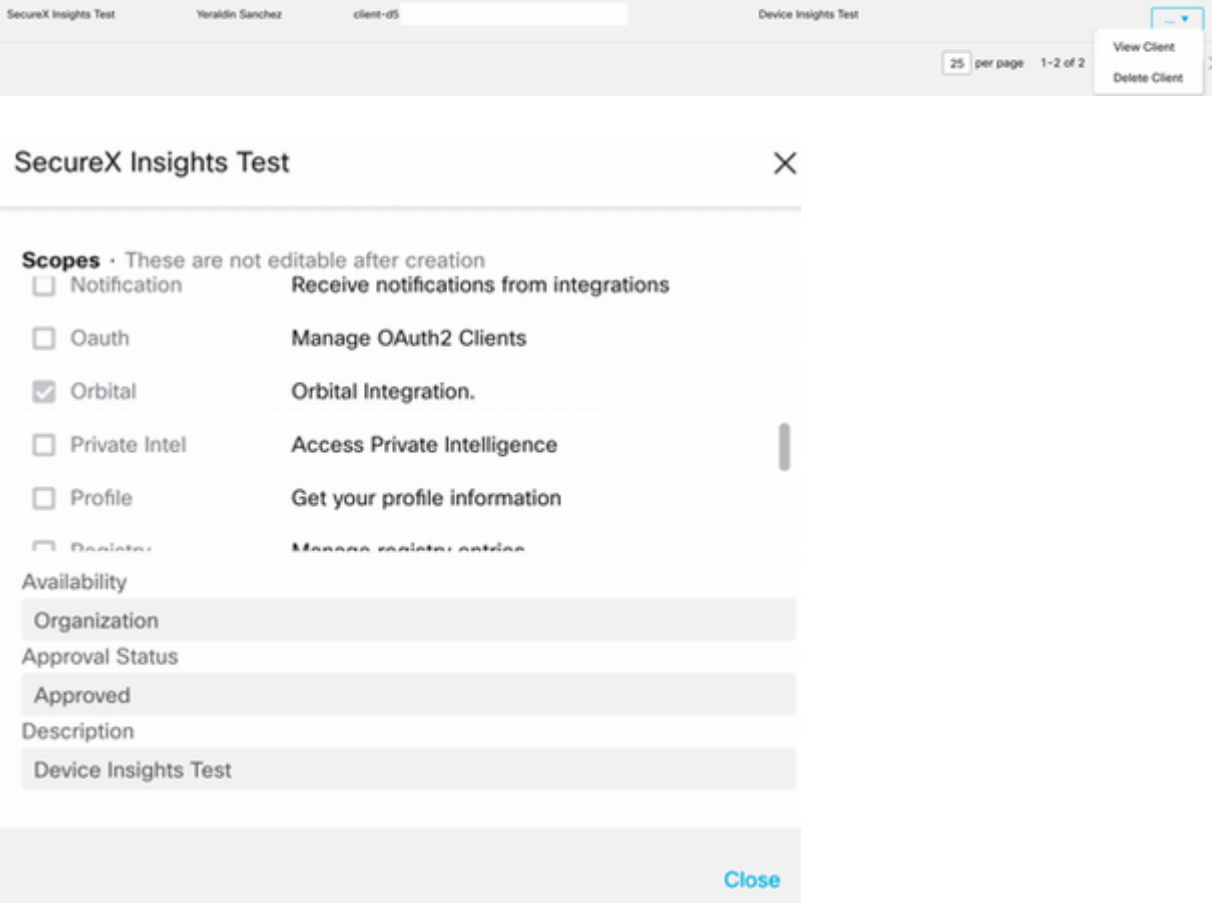

Error "No hay respuesta del terminal, puede estar desconectado". Este error significa que el terminal • está apagado o no tiene conectividad con la nube orbital. Consulte el documento [Direcciones de](https://www.cisco.com/c/es_mx/support/docs/security/sourcefire-amp-appliances/118121-technote-sourcefire-00.html) [servidor necesarias para el terminal seguro y las operaciones de análisis de malware de Cisco](https://www.cisco.com/c/es_mx/support/docs/security/sourcefire-amp-appliances/118121-technote-sourcefire-00.html) [adecuados](https://www.cisco.com/c/es_mx/support/docs/security/sourcefire-amp-appliances/118121-technote-sourcefire-00.html) para asegurarse de que se permiten las direcciones IP, los puertos y las URL.

#### **Conteo de discordancia**

• Si el recuento de dispositivos no coincide, se espera que esto ocurra ya que Orbital no mantiene su inventario de terminales que son > 90 días desde la versión 1.14, incluye todos los terminales que han tenido un conector Orbital instalado en cualquier momento, y no solo los terminales activos en su inventario. Cuando la función Device Insight está activa, crea un trabajo diario periódico para que todos los terminales lo realicen. Después de ejecutar el trabajo en el terminal y de enviar de vuelta a Orbital la información del dispositivo resultante, se notifica a XDR la existencia de dicho dispositivo desde Orbital. Si no se recibe ningún resultado de trabajo para ese dispositivo en un plazo de 90 días, el terminal orbital se purga del inventario en la información del dispositivo.

La reinstalación orbital da como resultado un nuevo GUID que puede causar un duplicado en la • consola.

#### **Licencia**

• Verifique que Secure Endpoint Console tenga la licencia adecuada para tener acceso a Orbital.

#### **No se muestran los dispositivos Mac y Linux**

• Los dispositivos MacOS y Linux de origen orbital aún no son compatibles con XDR Device Insights.

En caso de que el problema persista con XDR Device Insights y la integración orbital, consulte este [artículo](https://www.cisco.com/c/es_mx/support/docs/security-vpn/security-vpn/218100-collect-har-logs-from-securex-console.html) para recopilar registros HAR del navegador y póngase en contacto con el soporte del TAC para realizar un análisis más profundo.

### **Información Relacionada**

- **[Guía de referencia de XDR](https://www.cisco.com/c/es_mx/support/docs/security/securex/216018-securex-integrations-and-troubleshooting.html)**
- **[Resolución de problemas orbitales](https://orbital.amp.cisco.com/help/orbital-troubleshooting/)**
- **[Soporte Técnico y Documentación Cisco Systems](http://www.cisco.com/cisco/web/support/index.html?referring_site=bodynav)**

#### Acerca de esta traducción

Cisco ha traducido este documento combinando la traducción automática y los recursos humanos a fin de ofrecer a nuestros usuarios en todo el mundo contenido en su propio idioma.

Tenga en cuenta que incluso la mejor traducción automática podría no ser tan precisa como la proporcionada por un traductor profesional.

Cisco Systems, Inc. no asume ninguna responsabilidad por la precisión de estas traducciones y recomienda remitirse siempre al documento original escrito en inglés (insertar vínculo URL).